## cloud-all (くらうどーる 連載 9th Office 365セールスの重要なトリガーとなる Microsoft Teamsでコミュニケーション改革を始めよう

パートナー様が、クラウドビジネスをかんたんに始められる管理プラットフォーム「くらうどーる」。このビジネスで重要と なるのが、単価が高いセットプランをいかに導入してもらうかだ。そこでカギを握るのがOffice 365のセットプランでのみ 利用できるチャットサービス、Microsoft Teamsである。このサービスの特長について詳しく紹介していこう。

## Office 365導入の きっかけとなるサービス

 働き方改革の課題の一つとして注 目されているのが、在宅勤務をはじめ とするテレワークだ。オフィスワーク 同様のパフォーマンスを得るには、ス ムーズなコミュニケーションと情報共 有が大きな意味を持つ。

 情報共有という点でこれまでは、電 子メールが大きな役割を果たしてきた が、メールによるコミュニケーションに は、日々大量に届くメールの処理や面 倒なメールマナーの存在など、課題も 少なくない。こうした状況を受け、ビジ ネスの世界でも注目を集めているの がチャットだ。

 即座に本題に入ることができる チャットは、スマートフォンなどのモバ イルデバイスとの親和性が高く、その 導入を検討するエンドユーザー様は多 い。こうした中ぜひ注目したいのが、 Office 365の新機能として追加され た、情報共有やチームでの共同作業を 効率化するチャットベースのワークス ペースMicrosoft Teamsである。

 その第一の特長は、チャットを基盤 にしたファイルの共有や共同編集、 Web会議など、ビジネスに求められ る多様なコミュニケーションが、新た なシステム構築なく行える点にある。 さらに、その他のOffice 365の機 能や外部Webサービスとのスムー ズな連携も可能。これらの機能は、

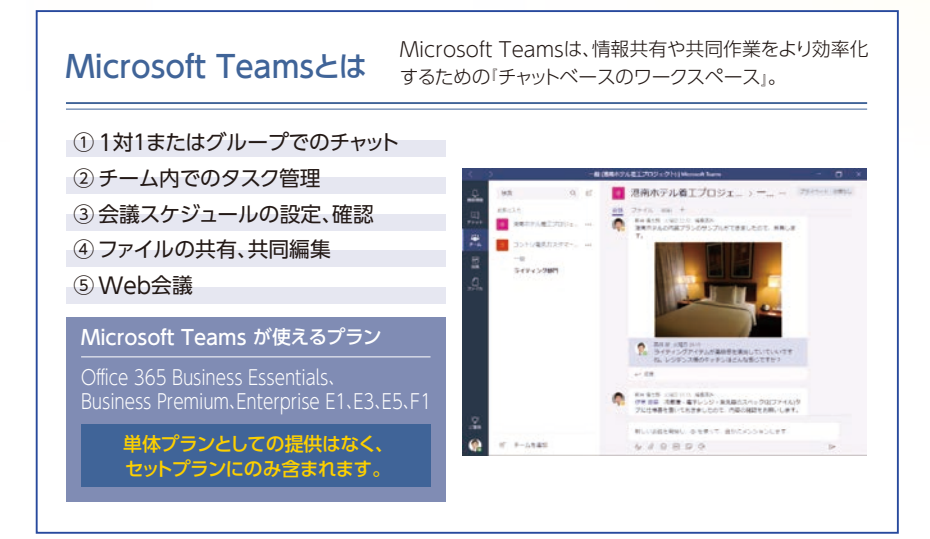

W e bブラウザやデスクトップクライ アントのほか、モバイルアプリでも利 用できる。

 またMicrosoft Teamsは単体プラ ンとしての提供はなく、Office 365 のBusiness Essentials、Business Premium、Enterprise E1、E3、E5、 F1の契約ユーザーのみ利用できる。 そのため、同製品の魅力を伝えること はOffice 365のセットプランを導入 することへつながる重要なトリガーと なるのだ。

## チームの情報共有を スムーズに実現

 次にMicrosoft Teamsのコミュニ ケーションの基盤になるチャット機能 について具体的に見ていこう。その特 長は、直観的な操作で、情報共有やさ まざまなコラボレーションが行える点 にある。

 チャットの管理は個人間、または 「チーム」単位で行う。チームは、 チャット、音声通話、Web会議、ファイ ル、ツールの共有を行うメンバーの集 まりだ。チームはユーザー操作で簡単 に作成できるため、部門や部署、プロ ジェクトチームなど柔軟に設定するこ とができる。そして、チーム内で展開 される会話やファイルなどの情報共有 の単位が「チャネル」になる。

 チームをプロジェクトとするなら、 チャネルはプロジェクト内のテーマと いう位置づけだ。チームのメンバー は、必要に応じて参加者(メンバー)を 選択し、チャネルを立ち上げ、チャット ベースのコミュニケーションを行う。

 また画面上部に表示される「タブ」 にも注目したい。この機能を活用す ることで、チームのメンバーは必要な 情報にスムーズにアクセスすること ができる。タブには、会話(チャット)、 ファイル (共有ファイル)、Wiki(メ モ)の3種類のタブがデフォルトで用 意され、新たなタブを追加することも 可能だ。

「会話タブ」をクリックすると表示さ れるのが、メンバーのチャット履歴。検 索も可能で、投稿した内容は編集・削 除もできるため、必要な情報をより分 かりやすい形で共有することが可能 だ。既存メンバーとの情報共有はも ちろん、新たにチームに参加したメン バーが過去の投稿を自由に閲覧したり 検索したりと、先任者のナレッジの共 有を図ることもできる。

 「ファイルタブ」をクリックすると表 示されるのが、チャネル内でメンバー が共有するファイル一覧だ。ここでは ファイルやフォルダの作成、移動、削 除、ドラッグ&ドロップによるアップロー ドのほか、チャットやWeb会議をしな がら、ファイルを自由に編集すること もできる。ファイルの修正や情報更新 がOfficeソフトを立ち上げることな く、画面上でスムーズに行える点は、

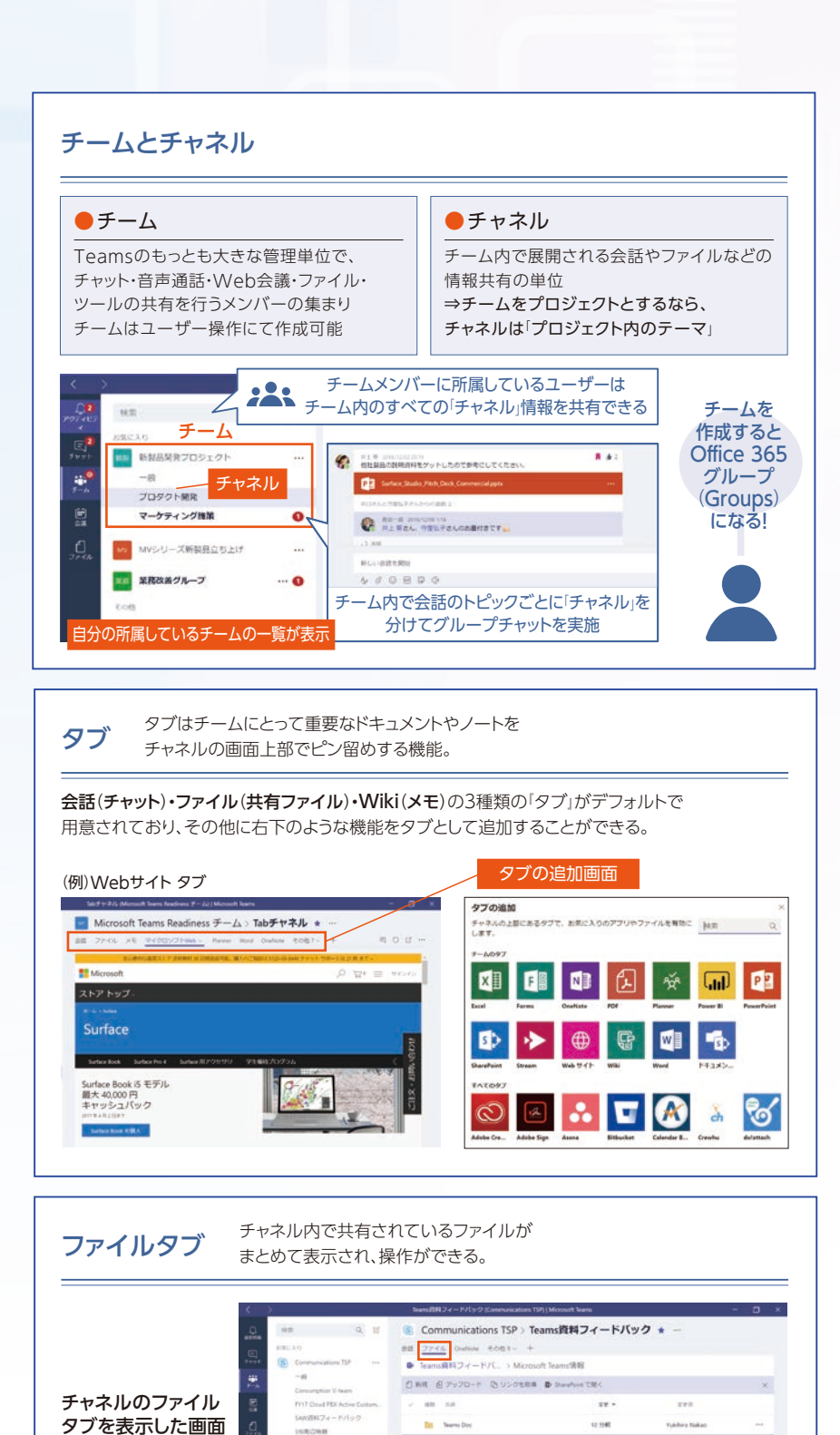

 $\bullet$ 

Ġ.

FB Antiques

→病料フィードバ

**WWC** 

-<br>F-Leanuer

 $\bullet$ 

**白** Word Online で関 OF Word CSE

**Dansford FBI** 

58<br>36-<br>5930-<br>88

 $\div$  anoxx © USPER#<br>U Chespre リアルタイムな情報共有手段を求める エンドユーザー様への重要なセールス ポイントになるだろう。

## 社外のメンバーとも 素早く情報共有できる

 最後に、Microsoft Teamsの特長 的な機能をいくつか見ていこう。ファイ ル共有には、チームのチャネルで共有 する方法とチャット・グループチャットで 共有する方法がある。前者は、チームに 関連付けられたOffice 365グループ のSharePoint Online ドキュメントラ イブラリにアップロードし、グループ内 でファイルを共有。後者は、アップロー ドした人のOneDrive for Business領 域にアップロードし、チャット相手にアク セス権が自動付与される。二つの共有 方法を使い分けることで、目的に応じた ファイル共有をスムーズに行うことが 可能だ。

 社外のメンバーをチームに招待でき る点も重要なポイントである。招待さ れた社外メンバーは、初回アクセス時 のメールアドレス登録、パスワード設

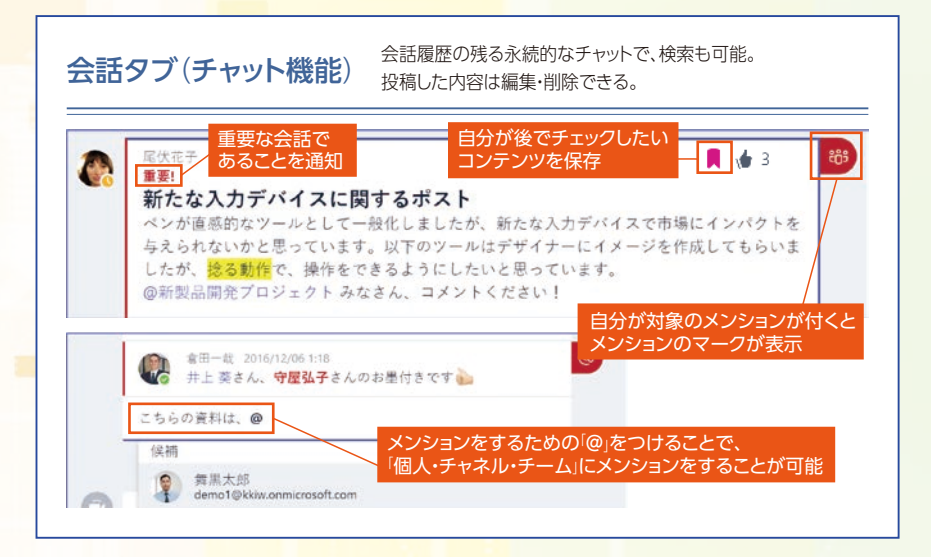

定でチームにスムーズにアクセスでき る。この場合、相手がOffice 365未導 入であってもMicrosoft Teamsを利 用可能だ。社外スタッフとのファイル共 有は、メール添付やファイル共有サー ビスの利用が一般的だが、セキュリティ やリアルタイムの情報共有という観点 では問題も多い。スムーズかつセキュ アな情報共有を促進するMicrosoft Teamsはその解決策になるはずだ。

 改 め て 整 理 すると、Microsoft Teamsは、Office 365のいいところを 一つにまとめた「チャットベースのワー クスペース」と言うことができる。その ポイントはプロジェクト単位でユーザー がチームを作成でき、チャットをしなが らファイルを共有したり共同編集を行 える点にある。また、チャットと連携した Web会議の開催や参加者の招集が行 える点も大きなポイントだ。

 コミュニケーションに関するエンド ユーザー様の課題解決に貢献する Microsoft TeamsはOffice 365の セットプランにのみ含まれている。そ の点を強調してセールスに積極的に活 用していただきたい。

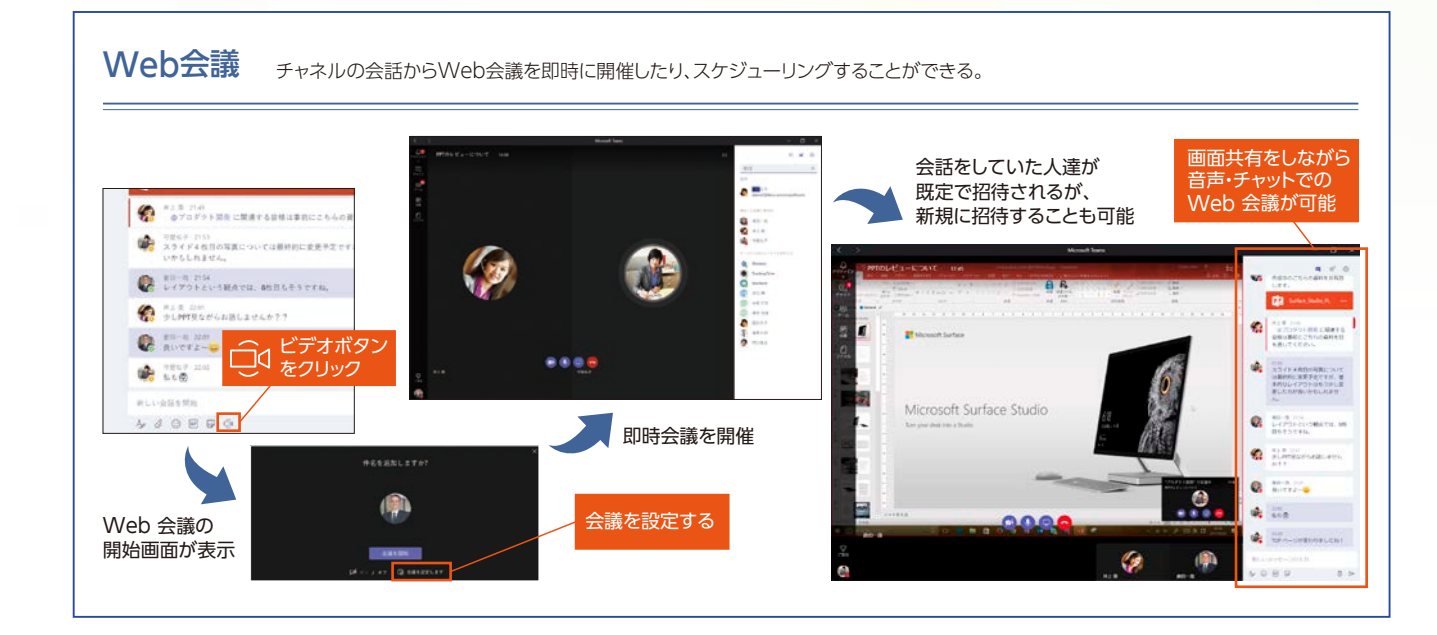

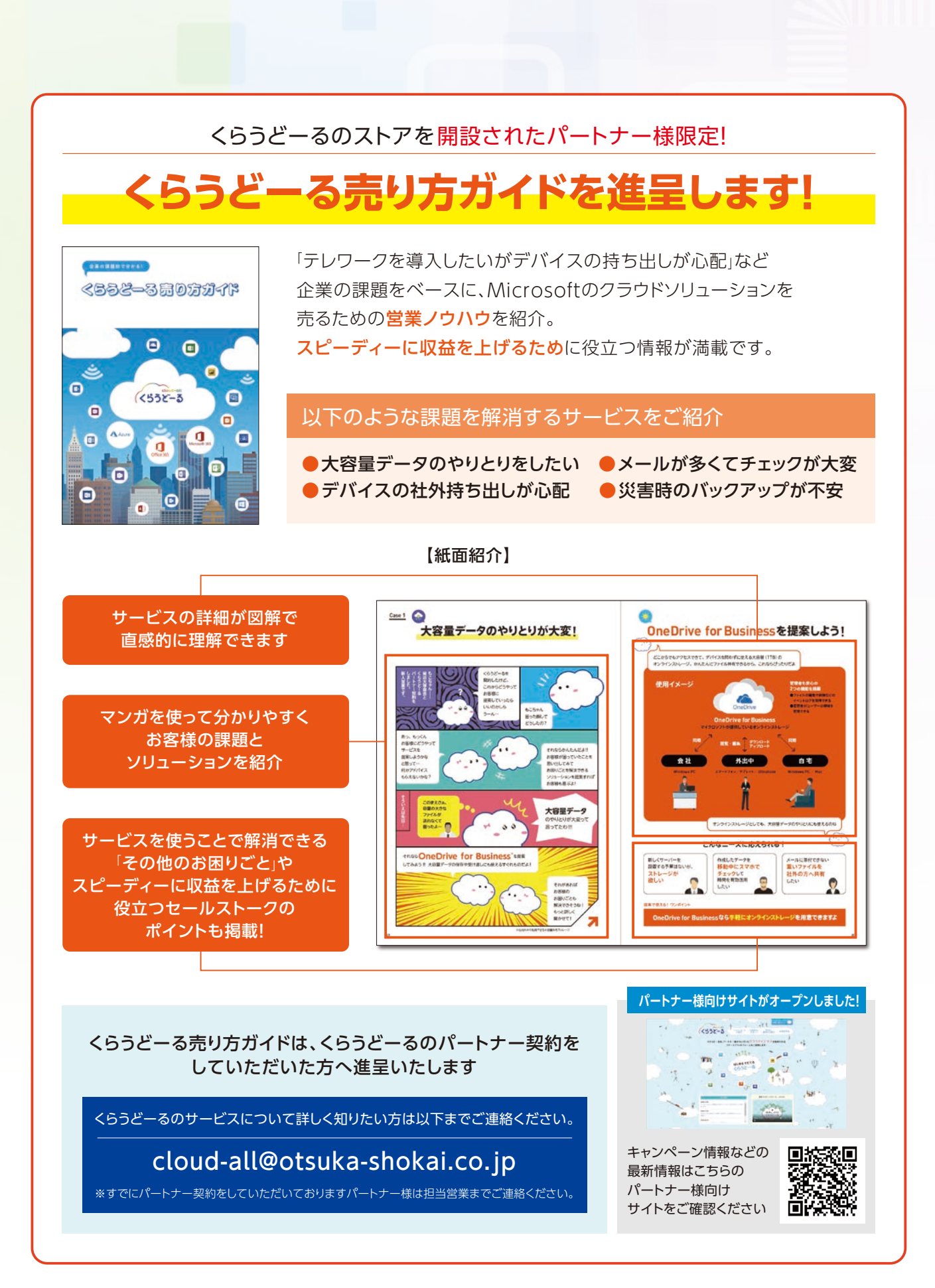